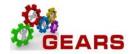

# **Table of Contents**

| PR | OCESSING BAD CHECKS                                    | . 2 |
|----|--------------------------------------------------------|-----|
|    | STEP 1: Identify the Original Bill                     | . 2 |
|    | STEP 2: Update the Bad Check Excel Spreadsheet         | . 4 |
|    | Step 3: Reverse Revenue Process                        | . 5 |
|    | Step 4: Finalize the Bills – Run Single Action Invoice | 11  |

Page **1** of **14** 

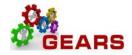

## **PROCESSING BAD CHECKS**

The purpose for this process is to reverse the revenue which was posted for the charges. This can only be done by looking up the original receipt posted and indicated on the back of the returned check.

### Before getting started, make sure to gather a copy of the bad checks.

STEP 1: Identify the Original Bill – From the back of the returned check you will be able to find the Batch County (court) who originally deposited the check and the Receipt Number and/or Case Number (Ticket Number). You will then need to run one of the below gueries based on Batch County and Receipt Number or Batch County and Case Number, in order to determine which Charge Code(s) and Account Allocation should be credited.

### **NAVIGATION:** Main Menu > Reporting Tools > Query > Query Viewer

- 1. The *Query Viewer* page will display.
  - a. In the Begins With box enter:
    - i. AOC RECEIPT NO LOOKUP or
    - ii. AOC\_CASE\_NUMBER\_LOOKUP
  - b. Click Search.

#### **Query Viewer**

Enter any information you have and click Search. Leave fields blank for a list of all values

|                       | ery Name 🗸            | begins with     | AOC_RECEIPT |                |                 |               |               |                 |             |                     |
|-----------------------|-----------------------|-----------------|-------------|----------------|-----------------|---------------|---------------|-----------------|-------------|---------------------|
| Adv                   | anced Search          |                 |             |                |                 |               |               |                 |             |                     |
| Search Results        |                       |                 |             |                |                 |               |               |                 |             |                     |
| *Folder View - A      | II Folders            | $\checkmark$    |             |                |                 |               |               |                 |             |                     |
| Query                 |                       |                 |             |                | Persona         | alize   Fi    | nd   View All | 20   🔜 🛛 F      | First 🕚 1 o | f 1 🕑 Last          |
| Query Name            | Description           | Owner           | Folder      | Run to<br>HTML | Run to<br>Excel | Run to<br>XML | Schedule      | Definitional Re | eferences   | Add to<br>Favorites |
| AOC_RECEIPT_NO_LOOKUP | Invoice Lookup by Red | ceipt No Public | OTC         | HTML           | Excel           | XML           | Schedule      | Lookup Refer    | ences       | Favorite            |
|                       |                       |                 |             |                |                 |               |               |                 |             |                     |

#### **Query Viewer**

Enter any information you have and click Search. Leave fields blank for a list of all values.

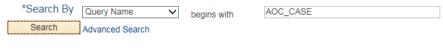

#### Search Results

| *Folder View - All F   | Folders V             |        |        |                |                 |               |          |                         |                     |
|------------------------|-----------------------|--------|--------|----------------|-----------------|---------------|----------|-------------------------|---------------------|
| Query                  |                       |        |        |                |                 |               |          | 쾬   🔜 🛛 First 🕚 1 여     | of 1 🕑 Last         |
| Query Name             | Description           | Owner  | Folder | Run to<br>HTML | Run to<br>Excel | Run to<br>XML | Schedule | Definitional References | Add to<br>Favorites |
| AOC_CASE_NUMBER_LOOKUP | Lookup by Case Number | Public | OTC    | HTML           | Excel           | XML           | Schedule | Lookup References       | Favorite            |

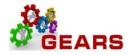

- c. The Query Name and details for running it will appear.
  - i. You should click the 'FAVORITE' link so when you come into Query Viewer in the future your Favorite queries will auto appear and you will not need to look them up each time.
- d. Click the HTML link under the Run to HTML header. This will open a new page to run your query to, or you may choose Excel, and the query will run directly to Excel.

| Query Viewer                     |                                      |              |                |                |                 |               |               |                         |                     |
|----------------------------------|--------------------------------------|--------------|----------------|----------------|-----------------|---------------|---------------|-------------------------|---------------------|
| Enter any information you have a | nd click Search. Leave fields blank  | for a list o | of all values. |                |                 |               |               |                         |                     |
|                                  | ery Name  V begins with anced Search | h            | AOC_RECEIPT    | _NO_LOC        | OKUP            |               |               |                         |                     |
| Search Results *Folder View -A   | Il Folders 🗸                         |              |                |                |                 |               |               |                         |                     |
| Query                            |                                      |              |                |                | Persona         | alize   Fi    | nd   View All | 🔊   🔣 💿 First 🕚 1       | of 1 🕑 Last         |
| Query Name                       | Description                          | Owner        | Folder         | Run to<br>HTML | Run to<br>Excel | Run to<br>XML | Schedule      | Definitional References | Add to<br>Favorites |
| AOC_RECEIPT_NO_LOOKUP            | Invoice Lookup by Receipt No         | Public       | отс 🤇          | HTML           | Excel           | XML           | Schedule      | Lookup References       | Favorite            |

- e. **Unit**: Enter 'JUD' and then the Batch County number from the back of the check. The example below is for JUD66 (Prince George County).
- f. Receipt Number: Enter the Receipt number from the back of check.
- g. Click View Results.

## AOC\_RECEIPT\_NO\_LOOKUP - Invoice Lookup by Receipt No

|                      | Unit J                             | JD66 🔍                       |            |       |            |         |             |        |
|----------------------|------------------------------------|------------------------------|------------|-------|------------|---------|-------------|--------|
| R                    | eceipt Number 66                   | 603973                       | ×          | c     |            |         |             |        |
| $\boldsymbol{\zeta}$ | View Results                       |                              |            |       |            |         |             |        |
| AOC                  | _RECEIPT_NO_LOOKUP - Invo          | pice Lookup by Receipt No    | þ          |       |            |         |             |        |
|                      | Unit UD66 🔍                        |                              |            |       |            |         |             |        |
| Rece                 | pt Number 6603973                  |                              |            |       |            |         |             |        |
| View                 | v Results                          |                              |            |       |            |         |             |        |
| Dow                  | nload results in Excel SpreadSheet | SV Text File XML File (1 kb) |            |       |            |         |             |        |
| View                 | All                                |                              |            |       |            |         |             |        |
|                      | Invoice                            | Receipt #                    | Pay Method | Unit  | Acctg Date | Case No | Charge Code | Gross  |
| 1                    | 0007481542                         | 6603973                      | СНК        | JUD66 | 07/26/2016 | JM12056 | RCS-317     | 42.000 |
| 2                    | 0007481542                         | 6603973                      | СНК        | JUD66 | 07/26/2016 | JM12056 | RCS-423     | 22.500 |
| 3                    | 0007481542                         | 6603973                      | СНК        | JUD66 | 07/26/2016 | JM12056 | RCS-426     | 3.000  |
| 4                    | 0007481542                         | 6603973                      | СНК        | JUD66 | 07/26/2016 | JM12056 | RCS-731     | 7.500  |

- h. From here you can either print out this information to be entered in the Bad Check excel spreadsheet or download it to excel to be printed or copied into the Bad Check excel.
  - i. To download to excel click the Excel Spreadsheet link.

Page 3 of 14

ii. Once Excel opens with this data you will need to click the 'Enable Editing' button at the top to save or print or make any changes.

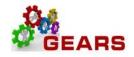

## **STEP 2: Update the Bad Check Excel Spreadsheet**

This is required to obtain weekly totals to be entered in GEARS with the proper Charges and Revenue codes.

- 1. From the above information, you will need to add one line in the Bad Check Excel Spreadsheet for each Bad Check. Notice there are 4 lines in the query above, so each line will need to have a value or amount entered in the correct Charge Code field.
- 2. Column F 'Received From' Enter the person or company who wrote the check.
- 3. Column G 'Check No' Enter the check number from the front of the check.
- 4. Column H 'Check Amt' Enter the amount from the front of the check.
- 5. The remaining columns are the ODY or RCS codes from the original check and the R7503, R7506, etc number below that is the Revenue CODE you will need in Step 3. #4 below.
- 6. Make sure all the columns going across add up to the Total column (BH).

|     | Unit  | Case No. | Invoice    | Acctg Date | Receipt No |              |      |       | <br> | <br>  |       | RCS-426<br>R7506 | <br>RCS-731<br>R7543 |
|-----|-------|----------|------------|------------|------------|--------------|------|-------|------|-------|-------|------------------|----------------------|
| - [ | JUD66 | JM12N56  | 0007481542 | 07/26/2016 | 6603973    | Dalin J Gray | 1006 | 75.00 |      | 42.00 | 22.50 | 3.00             | 7.50                 |

- 7. You will need to repeat Step 1.e. through 1.h. for each check/receipt for the week. Filling in the appropriate Charge Codes and Check information.
- 8. Once the Excel spreadsheet contains all checks for the previous week, Total or Sum all the amount columns.
  - iii. Again check to ensure all the Charge Code columns equal the amount in the Check Amt column.

| Unit  | Case No. | Invoice    | Accta Date | Receipt No |                       | Check<br>No |        |       |       |      |       |       | RCS-426<br>R7506 |      | RCS-731<br>R7543 |
|-------|----------|------------|------------|------------|-----------------------|-------------|--------|-------|-------|------|-------|-------|------------------|------|------------------|
|       |          | 0007481542 |            |            | Dalin J Gray          | 1006        | 75.00  |       | 10000 |      | 42.00 |       | 3.00             |      | 7.50             |
| JUD53 | 13W0DJS  | 0007497532 | 07/27/2016 | 6610599    | Permits on Demand LLC | 1072        | 83.00  | 50.00 | 22.50 | 3.00 |       |       |                  | 7.50 |                  |
| Total |          |            |            |            |                       |             | 158.00 | 50.00 | 22.50 | 3.00 | 42.00 | 22.50 | 3.00             | 7.50 | 7.50             |

#### Excel Template below:

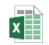

Bad\_check\_traffic\_tem plate.xls

Page **4** of **14** 

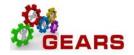

### Step 3: Reverse Revenue Process – Create a new \$0.00 Bad Check Adjustment Bill.

**NAVIGATION:** Main Menu > Billing > Maintain Bills > Standard Billing

- 1. The *Bill Entry* page will display.
  - a. Click the Add a New Value tab to create a new Bill.
  - b. Complete all fields with the following:
    - i. Business Unit: "JUD77".
    - ii. **Invoice:** Defaults to "NEXT". The next available bill number will be automatically assigned.
    - iii. **Bill Type Identifier:** "JBC" = (Adjustment type = Bad Check).
    - iv. Bill Source: "ONLINE".
    - v. Customer: "JUD77".
    - vi. Invoice Date: Current date (see note below).
    - vii. Accounting Date: Current date (see note below).

### Note: Bad checks should always be processed in a timely fashion as they are received.

c. Click the **Add** button.

### Bill Entry

Add

| Eind an Existing Value Add a New Value |
|----------------------------------------|
|                                        |
| Business Unit JUD77                    |
| Invoice NEXT                           |
| Bill Type Identifier JBC               |
| Bill Source ONLINE                     |
| Customer JUD77                         |
| Invoice Date 04/10/2017                |
| Accounting Date 04/10/2017             |
|                                        |
|                                        |

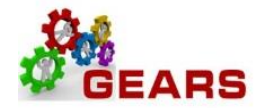

- 2. The *Header Info 1*, of the Bill detail page will display.
  - a. Confirm the Type: field is set to "JBC".
  - b. Confirm the **Source:** field is set to "ONLINE".
  - c. Click the <u>Notes</u> link at the bottom of the page to add an audit note explaining the reason for the adjustment.

| Header - Info 1 Line - Info | 1                    |             |                           |                   |                  |             |              |    |
|-----------------------------|----------------------|-------------|---------------------------|-------------------|------------------|-------------|--------------|----|
| Unit JUD77                  | Invoice NEXT         |             | Pretax Amt                | 0.00 USD          |                  |             |              |    |
| Status                      | NEW                  | Q           | Invoice Date 04/10/2017   | 31                | Cycle ID DAILY   | Q           |              |    |
| *Туре                       | JBC                  | 0           | Sour e ONLINE             |                   | *Frequency Once  | ~           | <b>e</b>     |    |
| *Customer                   | JUD77                | 0           | SubCust1                  |                   | SubCust2         |             |              |    |
|                             | Traffic Processing C | enter       |                           |                   |                  |             |              |    |
| *Invoice Form               | NO_PRINT             | Q           | From Date                 | 81                | To Date          | 31          |              |    |
| Accounting Date             | 04/10/2017           | 31          | Pay Terms IMMED           | 0                 | Pay Method Check |             | ~            | ]  |
| Remit To                    | BOA                  | Q           | Bank Account 77           | 0                 |                  |             |              |    |
| Sales                       | DEFAULT              | Q           | Bill Inquiry Phone        | 0                 |                  |             |              |    |
| Credit                      | DEFAULT              | 0           | Collector DEFAULT         | 0                 |                  |             |              |    |
| Billing Specialist          | DEFAULT              | Q           | Billing Authority DEFAULT | 0                 |                  |             |              |    |
|                             | Default Biller       |             | Default Biller            | r                 |                  |             |              |    |
| Go to: Head                 | er Info 2            | Address     | Copy Address              |                   |                  |             |              |    |
| Notes Expre                 | ess Entry            |             | Attachments               |                   |                  | Page Series |              |    |
| Summary Bill S              | earch                | Line Search | Navigatio                 | n Header - Info 1 | ~                | Prev Next   |              |    |
| Save 🔛 Notify 🧷 R           | efresh               |             |                           |                   |                  | 📑 Add 🕖 U   | pdate/Displa | ay |

- i. Add a note to the bill header with returned check information to include:
  - 1. List check #'s, and excel spreadsheet name/date.
  - 2. Click the *Line Info 1* tab.

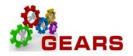

| 1  | Header - Info 1                 | Header - Note                              |                 |                  |            |
|----|---------------------------------|--------------------------------------------|-----------------|------------------|------------|
| In | Unit JUD77<br>voice NEXT        | Bill To JUD77<br>Traffic Processing Center | Pretax Amt      | 0.00 USD         | <b>*</b> = |
|    |                                 |                                            | C               | ustomer Notes    |            |
| I  | Bill Header Notes               |                                            | Find   View All | First 🕚 1 of 1 🔮 | Last       |
|    | Standard Note Flag              | Std Note                                   | Q               |                  | + -        |
|    | Internal Only Flag              | Note Type                                  | Q               |                  |            |
|    | Note Text:                      |                                            |                 |                  |            |
| 1  | Bad Checks traffic - ck #'s 100 | 6,10072, etc from excel sheet 01/17/2017   |                 |                  | Z          |
|    |                                 |                                            |                 |                  |            |
|    | 183 characters remaining        |                                            |                 |                  |            |
|    |                                 |                                            |                 |                  |            |

- 3. The *Line –Info 1* page will display.
  - a. Refer to the Excel spreadsheet you created previously as part of your Bad Check Processing preparation.

#### **NOTE:** A new Bill line will need to be added for each unique Charge Code. (Identifier)

- b. Complete the following fields:
  - i. Table: Enter "ID".
  - ii. Identifier: Enter the charge code of the item from the receipt that needs to be added.
  - iii. **Gross Extended**: Enter amount of the item/charge code. All amounts should be entered in as a *negative* (\$-) amount to reverse the revenue. (e.g.: -40.00)
  - iv. Click the **Refresh** button at the bottom of the screen to auto-fill the other data.
  - v. Click the plus sign \pm to the right of the line to add additional bill lines, one for each Charge Code from the total line in your spreadsheet.
- c. Repeat steps (3.b. i-v) for all charge items.
- d. Pretax Amount: should now equal the Check Amount total from your excel sheet.

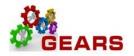

| Unit JUD77<br>Ivoice NEXT | Bill               | To JUD77<br>Traffic Processing Cen | Pretax Amt<br>ter 🖾 Max I |            | 0 USD<br>5 😨 🗷                        |                       |
|---------------------------|--------------------|------------------------------------|---------------------------|------------|---------------------------------------|-----------------------|
| Bill Line                 |                    |                                    |                           |            | Find   View All                       | First 🕙 2 of 2 🕑 La   |
|                           | Identifier Look U  | Date 04/10/2017                    |                           |            |                                       |                       |
|                           | Seq<br>Table ID    | 2                                  | ine RCS-115               | Q          | Net Extended 0.00<br>Description DC C | ICF VCF Minor Traffic |
|                           | Quantity           | 1.0000                             | From Date                 | <b>B1</b>  |                                       |                       |
|                           | Unit of Measure EA | Q                                  | To Date                   | 31         |                                       |                       |
|                           | Unit Price         | 0.0000                             | Line Type REV             | Q          | Accumulate                            |                       |
|                           | Gross Extended     | 30.00                              | Tax Code                  | Q          | Tax Exempt                            |                       |
|                           |                    |                                    | Exempt Cert               |            | Q                                     |                       |
|                           | Less Discount      | 0.00                               |                           |            |                                       |                       |
|                           | Plus Surcharge     | 0.00                               |                           |            |                                       |                       |
|                           | Net Extended       | 0.00                               |                           |            |                                       |                       |
|                           | VAT Amount         | 0.00                               |                           |            |                                       |                       |
|                           | Tax Amount         | 0.00                               |                           |            |                                       |                       |
|                           | Net Plus Tax       | 0.00                               |                           |            |                                       |                       |
| o to:                     | Line Info 2        | Tax                                | Accounting                |            | Discount/Surcharge                    |                       |
| otes                      | Express Entry      |                                    |                           |            |                                       | Page Series           |
| ummary                    | Bill Search        | Line Search                        | Navig                     | ation Line | - Info 1                              | ✓ Prev Next           |
| 📲 Save 🛛 🔛 N              | lotify 🔐 Refresh   |                                    |                           |            |                                       | 📑 Add 🛛 🔊 Update/Dis  |

- e. After all lines are added for the charge codes, click the plus sign <sup>™</sup> to add another bill line for the CLEAR- JBC amount.
  - i. This amount will be a debit. (This should be the total of all the credited Bill lines).
- f. Complete the following fields:
  - i. Table: Enter "ID".
  - ii. Identifier: Enter "CLEAR-JBC".
  - iii. Gross Extended: Enter the amount as *positive* (e.g.: 15.00).

Page 8 of 14

- iv. Click the **Refresh** button at the bottom of the screen to auto-fill the other data.
- v. Pretax Amount: Must be 0.00
- vi. Click the <u>Accounting</u> link at the bottom of the page.

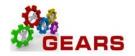

| Unit JUD77<br>nvoice NEXT | Bill T             | o JUD77<br>Traffic Processing Cer | Pretax Amt<br>ter 🛋 Max | 0.0<br>Rows | 0 USD<br>기 두 도                            |                       |
|---------------------------|--------------------|-----------------------------------|-------------------------|-------------|-------------------------------------------|-----------------------|
| Bill Line                 |                    |                                   |                         |             | Find   View All                           | First 🕚 3 of 3 🛞 Las  |
|                           | Identifier Look Up | Date 04/10/2017 🛐                 |                         |             |                                           | + -                   |
|                           | Seq 3              | )                                 | ine                     | ٩           | Net Extended 50.00<br>Description Clear A | Acct-ADJ Bad Check    |
|                           | Quantity           | 1.0000                            | From Date               | 31          |                                           |                       |
|                           | Unit of Measure EA | Q                                 | To Date                 | 31          |                                           |                       |
|                           | Unit Price         | 50.0000                           | Line Type MISC          | Q           | Accumulate                                |                       |
|                           | Gross Extended     | 50.00                             | Tax Code                | Q           | Tax Exempt                                |                       |
|                           |                    |                                   | Exempt Cert             |             | Q                                         |                       |
|                           | Less Discount      | 0.00                              |                         |             |                                           |                       |
|                           | Plus Surcharge     | 0.00                              |                         |             |                                           |                       |
| ,                         | Net Extended       | 50.00                             |                         |             |                                           |                       |
|                           | VAT Amount         | 0.00                              |                         |             |                                           |                       |
|                           | Tax Amount         | 0.00                              |                         |             |                                           |                       |
| -                         | Net Plus Tax       | 50.00                             |                         |             |                                           |                       |
| io to:                    | Line Info 2        | Тах                               | Accounting              |             | Discount/Surcharge                        |                       |
| lotes                     | Express Entry      |                                   |                         |             |                                           | Page Series           |
| ummary                    | Bill Search        | Line Search                       | Navig                   | Jation Line | - Info 1                                  | ✓ Prev Next           |
| 🖷 Save 🔛                  | Notify 🤶 Refresh   |                                   |                         |             | 10                                        | 🖡 Add 🛛 🖉 Update/Disp |

#### 4. The *Acctg – Rev Distribution* page will display.

- a. Click the "View All" link to complete the Charge Code allocation information for each bill line.
- b. **Code:** Type an 'R' in the box and then select the line that ends with the code from the Excel sheet. The correct code is required to save the bill. You MUST enter a 'Code' for each row.
- c. **Dept:** Enter "JBC" in this field, corresponds to the **Bill Type** found on *Header Info 1* tab.
- d. The **CLEAR-JBC** accounting information is auto-filled and should not be changed.
- e. Confirm that the **Pretax Amt:** is 0.00 USD.
- f. Click the **Refresh** button.
- g. Click the **Save** button.
- h. Click the *Header Info 1* tab.

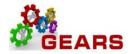

| Unit JUD77<br>voice 0009182301                                                                                                    |                                                                                                    | Bill To JU<br>Tr                                                    |                                                                                                    | essing Cente                                                | Pretax<br>r 🔺                                                                           |                                                                                     | Max                                                                             | Rows                                                                                                    | 0.00 US                                                                      |                                                                                                    |           |             |                |               |
|----------------------------------------------------------------------------------------------------|----------------------------------------------------------------------------------------------------|---------------------------------------------------------------------|----------------------------------------------------------------------------------------------------|-------------------------------------------------------------|-----------------------------------------------------------------------------------------|-------------------------------------------------------------------------------------|---------------------------------------------------------------------------------|----------------------------------------------------------------------------------------------------|------------------------------------------------------------------------------|----------------------------------------------------------------------------------------------------|-----------|-------------|----------------|---------------|
| Bill Line                                                                                                    |                                                                                                    |                                                                     |                                                                                                    |                                                             |                                                                                         |                                                                                     |                                                                                 |                                                                                                    |                                                                              | F                                                                                                    | id   Vie  | ew 1        | First 🕙 1      | I-3 of 3 🕑    |
| Seq 1                                                                                                    |                                                                                                    | Line<br>Identifier                                                  | RCS-113                                                                                                    |                                                             |                                                                                         | Net Exte                                                                            |                                                                                 |                                                                                                    | affic Fine                                                                   | PrePay                                                                                                    |           |             |                |               |
| BI Creates GL Acct Entri                                                                                                    | es                                                                                                  |                                                                     |                                                                                                    |                                                             |                                                                                         |                                                                                     |                                                                                 |                                                                                                    |                                                                              |                                                                                                    |           |             |                |               |
| Bill Line Distribution                                                                                                    | - Revenue                                                                                           | е                                                                   | Person                                                                                                    | alize   Find                                                | View All                                                                                | 2 🔜                                                                                 | Firs                                                                            | st 🕙 1                                                                                                    | of 1 🕑                                                                       | Last                                                                                                    |           |             |                |               |
| Acctg Information                                                                                                    | Reference I                                                                                         | nformation                                                          |                                                                                                    |                                                             |                                                                                         |                                                                                     |                                                                                 |                                                                                                    |                                                                              |                                                                                                    |           |             |                |               |
| Code                                                                                                    | Batch<br>Agy                                                                                        | PCA                                                                 | Fund                                                                                                    | Account                                                     |                                                                                         | Program                                                                             | A                                                                               | pprop<br>lumber                                                                                           | Approp                                                                       | Yr Dept                                                                                                    |           | Perc        | entage         |               |
| + R770107503                                                                                                    | C77 Q                                                                                               | 77010 🔍                                                             | 0001 Q                                                                                                    | 7503                                                        | Q                                                                                       | 7701                                                                                | QA                                                                              | 7700 Q                                                                                                    | AY2017                                                                       | JBC                                                                                                    | $\supset$ | ۹ 🗌         | 100            | .000          |
|                                                                                                    |                                                                                                    |                                                                     |                                                                                                    |                                                             |                                                                                         | <                                                                                   |                                                                                 |                                                                                                    |                                                                              |                                                                                                    |           |             |                |               |
| Percent                                                                                                    | 100.00                                                                                              | Amou                                                                | int                                                                                                    | -20.0                                                       | 00                                                                                      | Gros                                                                                | ss Exte                                                                         | ended                                                                                                    |                                                                              | -20.00                                                                                                    |           |             |                |               |
|                                                                                                    |                                                                                                    | ldentifier                                                          | RCS-115                                                                                                    |                                                             |                                                                                         | Descr                                                                               | iption                                                                          | DC CIC                                                                                                    | FVCF Mi                                                                      | nor Traffic                                                                                                    |           |             |                |               |
| Bill Line Distribution                                                                                                    | - Revenue                                                                                           | e                                                                   | Person                                                                                                    | alize   Find                                                | View All                                                                                | 0 🔣                                                                                 | Firs                                                                            | st 🕙 1                                                                                                    | of 1 🕑                                                                       | Last                                                                                                    |           |             |                |               |
| Bill Line Distribution<br>Acctg Information                                                                                                    | - Revenue                                                                                           |                                                                     | Person                                                                                                    | alize   Find                                                | View All                                                                                | 💷   🔜                                                                               | Firs                                                                            | st 🕚 1                                                                                                    | of 1 🕑                                                                       | Last                                                                                                    |           |             |                |               |
|                                                                                                    |                                                                                                    |                                                                     | 1                                                                                                    | Account                                                     |                                                                                         | gram                                                                                | Firs<br>Appro<br>Numb                                                           | op a                                                                                                    | of 1 🕑  <br>pprop Yr                                                         | Last<br>Dept                                                                                                    |           | Percenta    | age            |               |
| Acctg Information<br>Code                                                                                                    | Reference I<br>Batch<br>Agy                                                                         | nformation                                                          |                                                                                                    | Account                                                     |                                                                                         | ogram                                                                               | Appro                                                                           | op A                                                                                                    |                                                                              |                                                                                                    | Q         | Percenta    | age<br>100.000 |               |
| Acctg Information<br>Code                                                                                                    | Reference I<br>Batch<br>Agy                                                                         | nformation<br>PCA                                                   | Fund                                                                                                    | Account                                                     | Pro                                                                                     | ogram                                                                               | Appro                                                                           | op A                                                                                                    | pprop Yr                                                                     | Dept                                                                                                    | Q         | Percenta    |                |               |
| Acctg Information<br>Code<br>+ - R773407506 Q                                                                                                    | Reference I<br>Batch<br>Agy                                                                         | nformation<br>PCA                                                   | Fund<br>3034 Q                                                                                                    | Account                                                     | Pro                                                                                     | ogram<br>34 Q                                                                       | Appro                                                                           | op<br>ber Al<br>34 Q A                                                                                    | pprop Yr                                                                     | Dept                                                                                                    | Q         | Percenta    |                |               |
| Acctg Information<br>Code<br>+ - R773407506 Q                                                                                                    | Reference I<br>Batch<br>Agy<br>C77 Q                                                                | PCA<br>77340 Q                                                      | Fund<br>3034 Q                                                                                                    | Account<br>7506<br>-30.0                                    | Pro                                                                                     | ogram<br>34<br>C<br>Gross<br>Net Exte                                               | Appro<br>Numb                                                                   | op<br>ber Al<br>34 Q A<br>ended<br>50.00                                                                  | pprop Yr                                                                     | Dept<br>JBC<br>-30.00                                                                                                    | Q         | Percenta    |                |               |
| Acctg Information<br>Code<br>T = R773407506 Q<br>Percent<br>Seq 3<br>ill Line Distribution -                                                                                                    | Revenue                                                                                             | Amou<br>Information<br>PCA<br>77340 Q<br>Amou<br>Line<br>Identifier | Fund<br>3034 Q<br>int<br>CLEAR-JI<br>Personaliz                                                                                                    | Account<br>7506<br>-30.0                                    | Pro<br>Q 77<br>00                                                                       | ogram<br>34 Q<br>Gros<br>Net Exte<br>Descr                                          | Appro<br>Numb<br>A503<br>ss Exte                                                | op<br>ber<br>Al<br>Q<br>A<br>anded<br>50.00<br>Clear Ac                                                   | Pprop Yr                                                                     | Dept<br>JBC<br>-30.00                                                                                                    | Q         | Percenta    |                |               |
| Acctg Information<br>Code                                                                                                    | Revenue                                                                                             | Amou<br>Line<br>Identifier                                          | Fund<br>3034 Q<br>int<br>CLEAR-JI<br>Personaliz<br>TTD                                                                                                    | Account<br>7506<br>-30.0<br>BC<br>re   Find   Via           | Pro<br>77<br>00<br>00<br>ew All   2                                                     | ogram<br>34 Q<br>Gros<br>Net Exte<br>Descr                                          | Appro<br>Numb<br>A 503<br>ss Exte<br>ended<br>iption<br>First                   | op<br>ber<br>Al<br>Q<br>A<br>anded<br>50.00<br>Clear Ac                                                   | pprop Yr<br>Y2017 Q<br>ct-ADJ Ba<br>() Last                                  | JBC<br>-30.00                                                                                                    |           |             |                |               |
| Acctg Information<br>Code<br>Code<br>Percent<br>Seq 3<br>ill Line Distribution - I<br>Acctg Information                                                                                                    | Revenue                                                                                             | Amou<br>Line<br>Identifier                                          | Fund<br>3034 Q<br>int<br>CLEAR-JI<br>Personaliz<br>TTD                                                                                                    | Account<br>7506<br>-30.0                                    | Pro<br>Q 77<br>00                                                                       | ogram<br>34 Q<br>4<br>Gross<br>Net Exter<br>Descr<br>1 R 1<br>App                   | Appro<br>Numb<br>A503<br>ss Exte                                                | op<br>ber<br>Al<br>Q<br>A<br>A<br>A<br>A<br>A<br>A<br>A<br>A<br>A<br>A<br>A<br>A<br>A<br>A<br>A<br>A<br>A | pprop Yr<br>Y2017 Q<br>ct-ADJ Ba                                             | JBC<br>-30.00                                                                                                    |           | Percenta    |                |               |
| Acctg Information<br>Code<br>Code<br>Percent<br>Seq 3<br>Code<br>Code<br>Code                                                                                                    | Reference I<br>Agy 100.00                                                                           | Amou<br>Line<br>Identifier                                          | Fund<br>Solar Q<br>Solar Q<br>Solar | Account<br>7506<br>-30.0<br>BC<br>re   Find   Via           | Program                                                                                 | agram<br>34 Q<br>Gross<br>Net External<br>Descr<br>m App<br>Mu<br>Q Ar              | Appro<br>Numb<br>( A503<br>ss Exte<br>ended<br>iption<br>First<br>prop<br>imber | op<br>ber<br>Al<br>Al<br>Anded<br>So.00<br>Clear Ac<br>D 1 of 1<br>Approp                                 | pprop Yr<br>Y2017 Q<br>ct-ADJ Ba<br>() Last                                  | Dept<br>JBC<br>-30.00<br>d Check                                                                                                | Perce     | entage      |                | Arr<br>E      |
| Acctg Information<br>Code<br>Code<br>Percent<br>Seq 3<br>Code<br>Code<br>Code<br>Code<br>Code                                                                                                    | Revenue<br>Batch<br>Agy<br>100.00<br>Revenue<br>eference Info<br>Batch<br>Agy<br>PC<br>77<br>Q<br>7 | Amou                                                                | Fund<br>Solar Q<br>Solar Q<br>Solar | Account<br>7506<br>-30.0<br>BC<br>count<br>652 Q            | Program                                                                                 | ogram<br>34 Q<br>Gros<br>Net Exte<br>Descr<br>1 I R A<br>M<br>A<br>A<br>A<br>A<br>A | Approv<br>Numb                                                                  | opper Al<br>34 Q A<br>anded<br>50.00<br>Clear Ac<br>1 of 1<br>Approp<br>Q Ay201                           | Pprop Yr<br>Y2017 Q<br>ct-ADJ Ba<br>D Last<br>D Yr Dep<br>17 Q JB0           | Dept<br>JBC<br>-30.00<br>d Check                                                                                                | Perce     | entage      | 100.000        | Arr           |
| Acctg Information<br>Code<br>Terminal Code<br>Percent<br>Seq 3<br>Ill Line Distribution - I<br>Acctg Information<br>Code<br>Code<br>Percent Information<br>Ref<br>Code<br>Percent Information<br>Ref<br>Percent Information<br>Ref<br>Percent Information<br>Ref<br>Percent Information<br>Ref<br>Percent Information<br>Ref<br>Percent Information<br>Ref<br>Percent Information<br>Ref<br>Percent Information<br>Ref<br>Percent Information<br>Percent Information<br>Per                                            | Reference I<br>Agy 100.00                                                                           | Amou<br>Line<br>Identifier                                          | Fund<br>Solar Q<br>Solar Q<br>Solar | Account<br>7506<br>-30.0<br>BC<br>te   Find   Vie<br>ccount | Pro           Q         777           DO         Program           Program         7799 | agram<br>34 Q<br>Gross<br>Net External<br>Descr<br>m App<br>Mu<br>Q Ar              | Approv<br>Numb                                                                  | All All All All All All All All All All                                                                   | Pprop Yr<br>Y2017 Q<br>ct-ADJ Ba<br>(e) Last                                 | Dept<br>JBC<br>-30.00<br>d Check                                                                                                | Perce     | entage      | 100.000        | Arr<br>E      |
| Acctg Information<br>Code<br>Percent<br>Seq 3<br>ill Line Distribution -<br>Acctg Information<br>Code<br>Percent<br>December 10<br>December 10<br>December | Reference I<br>Agy<br>100.00<br>Revenue<br>eference Info<br>Batch<br>Agy PC<br>C77 Q 7<br>0.00      | Amou                                                                | Fund<br>Sund<br>Sund<br>CLEAR-JI<br>Personaliz<br>TTD<br>Ind<br>A<br>199 Q<br>9                                                                                                    | Account<br>7506<br>-30.0<br>BC<br>count<br>652 Q<br>50.00   | Pro           Q         777           DO         Program           Program         7799 | ogram<br>34 Q<br>Gross<br>Net Exte<br>Descr<br>I I R<br>Accounting                  | Approv                                                                          | opper Al<br>34 Q A<br>anded<br>50.00<br>Clear Ac<br>1 of 1<br>Approp<br>Q Ay201<br>d                      | pprop Yr<br>Y2017 Q<br>ct-ADJ Ba<br>(*) Last<br>p Yr Dep<br>17 Q JB4<br>50.4 | Dept<br>JBC<br>-30.00<br>d Check<br>t<br>c<br>c<br>c<br>c<br>c<br>c<br>c<br>c<br>c<br>c<br>c<br>c<br>c<br>c<br>c<br>c<br>c<br>c | Perce     | entage<br>1 | 100.000        | Arr<br>E<br>S |

The *Header - Info 1* page will display

- i. **Status:** Change from "NEW" to "RDY" (Ready to Invoice).
- j. Click the **Save** button.

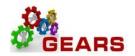

| Header - Info 1 Line - Info | 1             |               |             |                    |                |                 |            |       |             |          |              |  |
|-----------------------------|---------------|---------------|-------------|--------------------|----------------|-----------------|------------|-------|-------------|----------|--------------|--|
| Unit JUD77                  | Invoice       | 0009182301    |             | Preta              | ax Amt         | 0.00 USD        |            |       |             |          |              |  |
| Status                      | RDY           | Q             |             | Invoice Date       | 04/10/2017     | 31              | Cycle ID   | DAILY | C           | 2        |              |  |
| *Type                       | JBC           | Q             |             | Source             | ONLINE         | Q               | *Frequency | Once  | ~           |          |              |  |
| *Customer                   | JUD77         | Q             |             | SubCust1           |                |                 | SubCust2   |       |             |          |              |  |
|                             | Traffic Proce | essing Center |             |                    |                |                 |            |       |             |          |              |  |
| *Invoice Form               | NO_PRINT      | Q             |             | From Date          |                | 31              | To Date    |       | 31          |          |              |  |
| Accounting Date             | 04/10/2017    | 31            |             | Pay Terms          | IMMED          | Q               | Pay Method | Check |             |          | $\checkmark$ |  |
| Remit To                    | BOA           | Q             |             | Bank Account       | 77             | Q               |            |       |             |          |              |  |
| Sales                       | DEFAULT       | Q             |             | Bill Inquiry Phone |                | Q               |            |       |             |          |              |  |
| Credit                      | DEFAULT       | Q             |             | Collector          | DEFAULT        | Q               |            |       |             |          |              |  |
| Billing Specialist          | DEFAULT       | Q             |             | Billing Authority  | DEFAULT        | Q               |            |       |             |          |              |  |
|                             | Default Bille | r             |             |                    | Default Biller |                 |            |       |             |          |              |  |
| Go to: Head                 | er Info 2     |               | Address     | Copy Ac            | Idress         |                 |            |       |             |          |              |  |
| Notes Expre                 | ess Entry     |               |             | Attachm            | ents           |                 |            |       | Page Series |          |              |  |
| Summary Bill S              | earch         |               | Line Search |                    | Navigation     | Header - Info 1 |            | ~     | Prev Next   |          |              |  |
| Save Notify 2 R             | efresh        |               |             |                    |                |                 |            |       | 🛃 Add 🖉     | Update/[ | Display      |  |

## **Step 4:** Finalize the Bills – Run Single Action Invoice

This process will complete the bills and move the data to the area for inclusion in the General Ledger.

### **NAVIGATION:** Main Menu > Billing > Generate Invoices > Non-Consolidated > Single Action Invoice

- 1. The *Single Action Invoice* page will display.
  - a. Search for the Run Control used for Bad Check Processing "Find an Existing Value" tab or create a new one by selecting the "Add a New Value" tab and enter a Run Control ID (e.g.: "BADCHK" for Bad Checks).

### Single Action Invoice

Enter any information you have and click Search. Leave fields blank for a list of all values.

| Find an Existing Value Add a New Value           |
|--------------------------------------------------|
| Search Criteria                                  |
| Run Control ID begins witt Bad_check             |
| Search Clear Basic Search 🖾 Save Search Criteria |

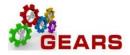

- 2. The *Single Action Invoice* Run Control page will display.
  - a. Complete the following run control settings:
    - i. Invoice Date Option: Select "Processing Date".
    - ii. Posting Action: Select "Batch Standard".
    - iii. Range Selection: Select "Bill Type".
    - iv. Business Unit: Enter "JUD77".
    - v. Bill Type: Select "JBC".
  - b. Click the **Save** button.
  - c. Click the small "Bills to be Processed" icon in the upper right of the page to confirm the number of Bills that are ready to be finalized. If there are no bills listed or the number of bills does not match what is expected, please call the helpdesk to enter a GEARS Service Now ticket.
    - i. Confirm the number of bill equals those you just entered.
    - ii. Click the **Return** button to return to the *Single Action Invoice* run control page.
  - d. Click the **Run** button.

| Single Action Invoice Print Options                                                                                                    |                                          |
|----------------------------------------------------------------------------------------------------|------------------------------------------|
| Run Control ID Bad_check<br>Language English Specified Lang                                                                                                    | Report Manager Process Monitor Run III   |
| Selection Parameters                                                                                                    | Find   View All First 🕚 1 of 1 🕑 Last    |
| Seq Nbr 1<br>Invoice Date Option<br>Processing Date<br>User Defined<br>Posting Action<br>Do Not Post<br>Batch Standard                                                                  |                                          |
| Range Selection         All       Invoice ID         Bill Cycle       Guest ID         Date Bill Added       Bill Type         Range ID       Bill Source         Public Voucher Number | Business Unit JUD77 Q<br>Bill Type JBC Q |
| Return to Search 🔛 Notify                                                                                                    | Add Display                              |

- 3. The *Process Scheduler Request* page will display.
  - a. Select the checkbox for the AOC\_MAIN (AOC Circuit & District Courts) Process Name in the *Process List* section.
  - b. Click the **OK** button.

Last Revised: 05/01/2017

### Page **12** of **14**

Note: If additional assistance is needed, please contact the respective AOC Department staff or the JIS Service Desk.

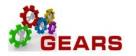

| Process Scheduler Request          |                               |                          |                      | ×                 |
|------------------------------------|-------------------------------|--------------------------|----------------------|-------------------|
|                                    |                               |                          |                      | Help              |
| User ID debbie.seipp               | R                             | tun Control ID Bad_check |                      |                   |
| Server Name Recurrence Time Zone Q | Run Date 04.     Run Time 1:5 | Denet                    | to Current Date/Time | ]                 |
| Process List                       |                               |                          |                      |                   |
| Select Description                 | Process Name Proc             | cess Type *Type          | *Format Distribution | n                 |
| AOC Circuit & District Courts      | AOC_MAIN                      | PSJob                    | (None) V (Non        | e) V Distribution |
| Pre-process & Finalization         | BIIVC000                      | Application Engine       | Web 🗸 TXT            | ➤ Distribution    |
|                                    |                               |                          |                      |                   |
| Pre-process & Finalization         | BII∨C000                      | Application Engine       | Web 🗸 TXT            | Distribution      |

- 4. The *Single Action Invoice* Run Control page will display.
  - a. A Process Instance number will display below the Run button to show processing has begun.
  - b. Click the **Process Monitor** link.
- 5. The *Process List* page will display.
  - a. Click the AOC\_MAIN process name link to review the status of all its sub-processes.
  - b. Click the Refresh button periodically until Run Status = Success and Distribution Status = Posted.
    - If the Run Status = NO SUCCESS STOP! Call the helpdesk to submit a ticket DO NOT DELETE THE PROCESS. This will be needed by the support staff to troubleshoot the issue.
    - **ii.** Click the **AOC\_Main** process name link.

| Proce  | ss List                                                                                                    | <u>S</u> erv | ver List     |   |  |                 |              |                          |     |          |                        |         |
|--------|----------------------------------------------------------------------------------------------------|--------------|--------------|---|--|-----------------|--------------|--------------------------|-----|----------|------------------------|---------|
| View   | Process I                                                                                                    | Requ         | iest For     |   |  |                 |              |                          |     |          |                        |         |
| 5      | User ID debbie.seipp       Type       Last       1       Hours       Refresh         Server       Name       Instance From       Instance To       Instance To         Run Status       Distribution Status       Image: Save On Refresh       Save On Refresh |              |              |   |  |                 |              |                          |     |          |                        |         |
| Proc   | Process List Personalize   Find   View All   🔄   🔢 First 🕚 1 of 1 🕑 Last                                                                                                    |              |              |   |  |                 |              |                          |     |          |                        |         |
| Select | Instance                                                                                                    | Seq.         | Process Type | • |  | Process<br>Name | User         | Run Date/Time            | Rur | n Status | Distribution<br>Status | Details |
|        | 1195862                                                                                                    |              | PSJob        |   |  | AOC_MAIN        | debbie.seipp | 04/18/2017 1:57:54PM EDT | Qu  | eued     | N/A                    | Details |

Click the **BIIVCOOO** sub-process.

- iii. Click the Message Log link to review the number of bills processed.
- iv. Click the Return button, and then OK to return to the *Process Detail* page.
- c. Click the *BILDAR01* sub-process.
  - i. Click the <u>View Log/Trace</u> link to select a downloadable PDF of the "Load AR Pending Items" report.

Page **13** of **14** 

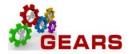

ii. Confirm that the report shows all bills = \$0.00.

| Process Detail              | ×       |
|-----------------------------|---------|
|                             | Help    |
| Process Name AOC_MAIN       | Refresh |
| Main Job Instance 1195862   |         |
| Left Right                  |         |
| 1195862 - AOC_MAIN Success  |         |
| 195863 - BIIVC000 Success   |         |
| 1195864 - BI_IVCEXT Success |         |
| 1195865 - BICURCNV Success  |         |
| 1195866 - BIPRELD Success   |         |
| 1195867 - BILDGL01 Success  |         |
| 1195868 - BILDAR01 Success  |         |
|                             |         |
|                             |         |
|                             |         |
|                             |         |
| Return                      |         |

End of Reverse Revenue Process

Page **14** of **14**